## **Skyward Family Access**

## How to change your account information including Email and Phone Numbers

Once you have logged into Family Access click "My Account" at the top of your screen:

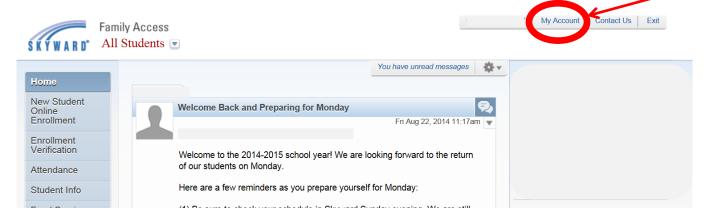

Make the appropriate changes to your "Home Email" address and phone numbers using the fields as shown below – remember to click "Save" to keep your changes:

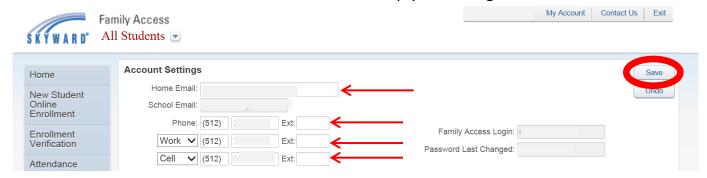

Contact your child's campus and ask for the Family Access contact if you have questions or need assistance.